#### **Pappersrulle ersättes**

- Tryck frigöringsknappen på skrivarpanelen inåt så att skrivarens låda öppnas.
- Dra ut skrivarens låda ur skrivaren.

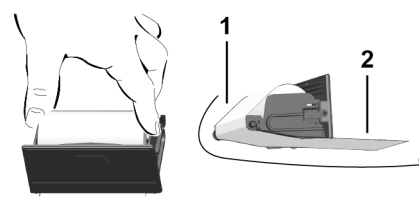

● Sätt i en ny pappersrulle och styr den över rullen **(1)**.

#### **INFORMATION**

Se till att pappersrullen i skrivarlådan inte klämmer och att pappersrullens början **(2)** pekar ut en bit nedanför skrivarfackets rand (avrivarkant).

● Skjut in skrivarens låda i skrivarfacket, tills den snäpper in. Skrivaren är klar att använda.

#### **Meddelanden**

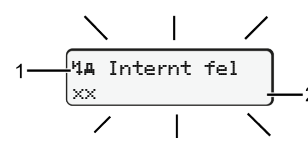

#### **(1)** piktogram av meddelandet

- Händelse, exempel: [! ell Körning utan giltigt kort]
- $\times$  Fel, exempel:  $[x$  Givarfel]
- Körtidsvarning, exempel: [4o1 Rast!]
- 4 Anvisning, exempel: [4\o Inset papper]

#### **(2)** Felkod

Meddelanden och åtgärder: Se bruksanvisning.

#### **Bekräfta meddelande:**

• Tryck 2 x på knappen  $\mathbb{Z}$ , meddelandet slocknar.

#### **visar förarkortets tider**

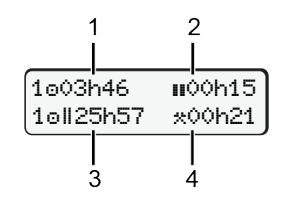

- **(1)** Körtid  $\circ$  efter en giltig vilotid **(2)** Giltig vilotid **n** enligt förordning (EG) 561/2006
- **(3)** Körtid under två på varandra följande veckor on
- **(4)** De inställda aktiviteternas varaktighet

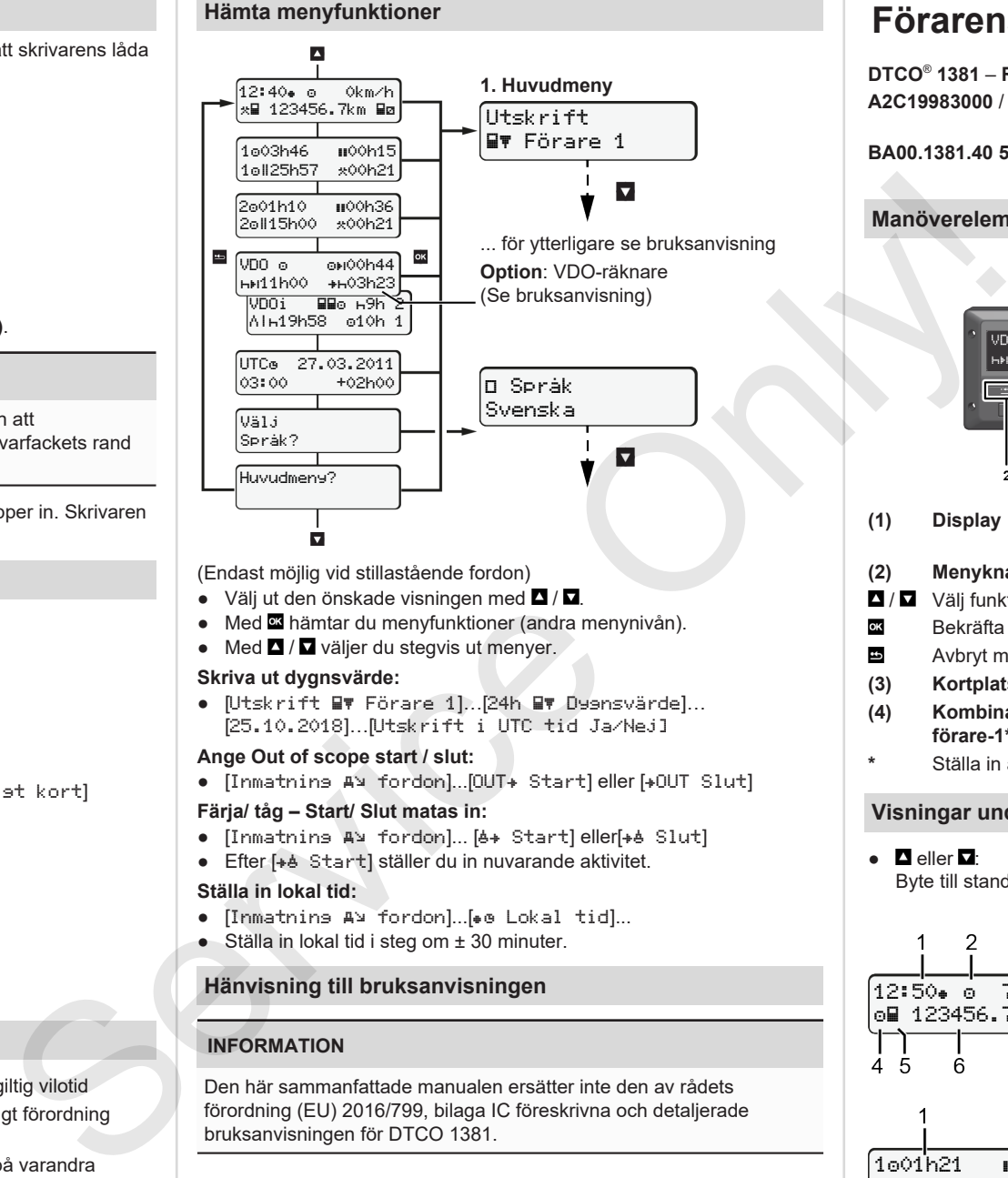

(Endast möjlig vid stillastående fordon)

- Väli ut den önskade visningen med  $\blacksquare / \blacksquare$
- Med **¤** hämtar du menyfunktioner (andra menynivån).
- $\bullet$  Med  $\Box$  /  $\Box$  väljer du stegvis ut menyer.

#### **Skriva ut dygnsvärde:**

● [Utskrift Förare 1]…[24h Dygnsvärde]… [25.10.2018]…[Utskrift i UTC tid Ja/Nej]

#### **Ange Out of scope start / slut:**

• [Inmatnins A¥ fordon]...[OUT+ Start] eller [+OUT Slut]

#### **Färja/ tåg – Start/ Slut matas in:**

- [Inmatning A] fordon]... [4+ Start] eller[+4 Slut]
- Efter [+4 Start] ställer du in nuvarande aktivitet.

#### **Ställa in lokal tid:**

- [Inmatnins A¥ fordon]...[• e Lokal tid]...
- Ställa in lokal tid i steg om ± 30 minuter.

### **Hänvisning till bruksanvisningen**

#### **INFORMATION**

Den här sammanfattade manualen ersätter inte den av rådets förordning (EU) 2016/799, bilaga IC föreskrivna och detaljerade bruksanvisningen för DTCO 1381.

# **Förarens Snabbguide**

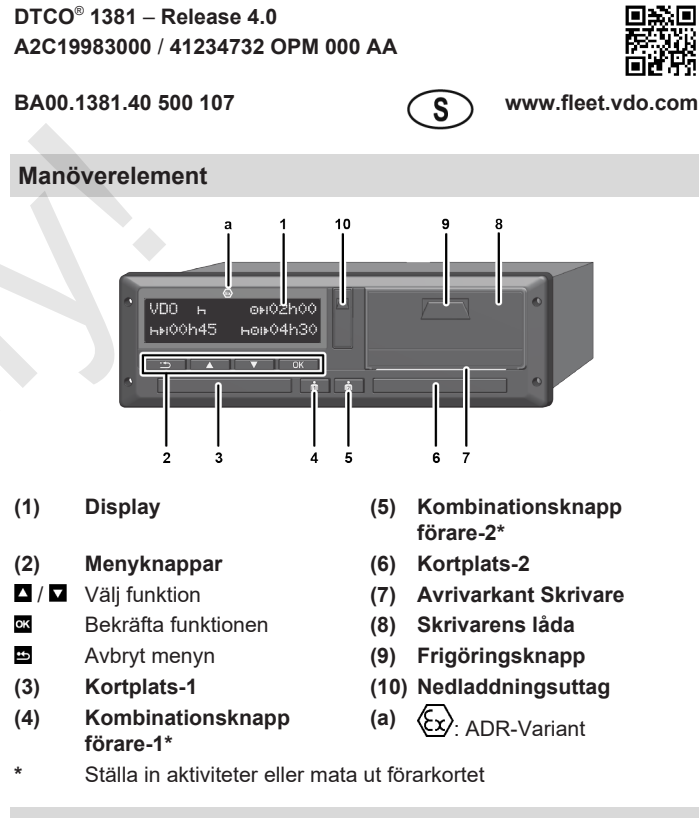

#### **Visningar under körningen**

२

 $\bullet$  **D** eller  $\overline{u}$ Byte till standardvisningen.

12:50 75km/h om 123456.7km ma

- **(1)** Klockslag  $($  = lokal tid)
- **(2)** Driftläge drift
- **(3)** Hastighet
- **(4)** Aktivitet förare-1
- **(5)** Symbol förare-1
- **(6)** Kilometerställning
- **(7)** Symbol förare-2
- **(8)** Aktivitet förare-2
- 

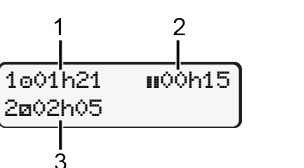

- **(1)** Körtid förare-1 efter en rasttid **(2)** Giltig vilotid **II**; (EG 561/2006)
- **(3)** Tider förare 2; tillgänglighetstid

Option standardvisning VDO-räknare – se bruksanvisningen.

#### **Sätta i förarkort / Manuella inmatningar**

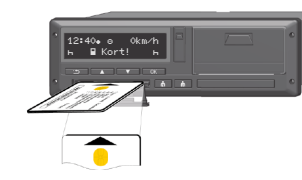

Förare 1 (förare) sätter sitt förarkort i kortsfack 1.

**Se till att kortfacken alltid förblir stängda – förutom när du sätter i eller plockar ut ditt förarkort.**

- Koppla på tändningen vid ADR-varianten.
- Vederbörande kombinationsknapp förare-1 trycks ned längre än två sekunder.

Kortplats öppnas.

- Öppna kortfackets skydd.
- Sätt i förarkortet i kortfacket.
- Stäng kortfacket och skjut in det.
- Följ menystyrningen.

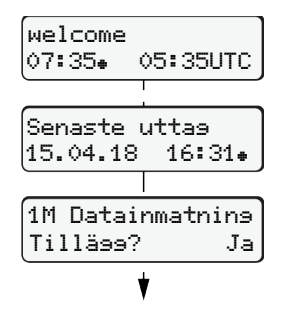

Display: Lokal tid 07:35. och UTC-tid 05:35UTC (Sommartid: + 2 timmar). Datum/ klockslag av den senaste

#### urtagningen av kortet i lokal tid  $($  $\bullet$ ). **Se till att samtliga aktiviteter registreras.**

Ja: mata in manuellt. Nej: **Inga** tillägg av aktiviteter/vilotider i efterhand

> Insättning (18.04.18) 07:35 Lokal tid

#### **Exempel A: Lägg till vilotid**

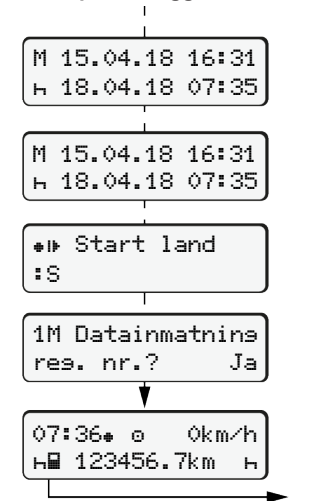

 $\overline{\circ}$   $\overline{\circ}$   $\overline{\circ}$   $\overline{\circ}$   $\overline{\circ}$ Lägg till vilotid ● Håll knappen **intryckt: Hopp till det** 

- senaste inmatningsfältet (minuterna blinkar). ● Tryck på knapp **ä** ännu en gång. Start Land bara om Slut Land har
- matats in under den sista urtagningen av kortet.
- Bekräfta inmatningen.

Uttag (15.04.18)  $16:31$  Lokal tid

 $\bullet$   $\bullet$   $\bullet$   $\bullet$   $\bullet$  Körningen kan börja.

#### **Exempel B: Fortsätt aktiviteten**

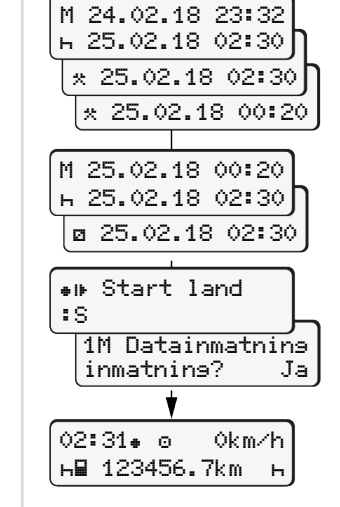

#### **Exempel C: Fortsätt aktiviteten och genomför den före andra**

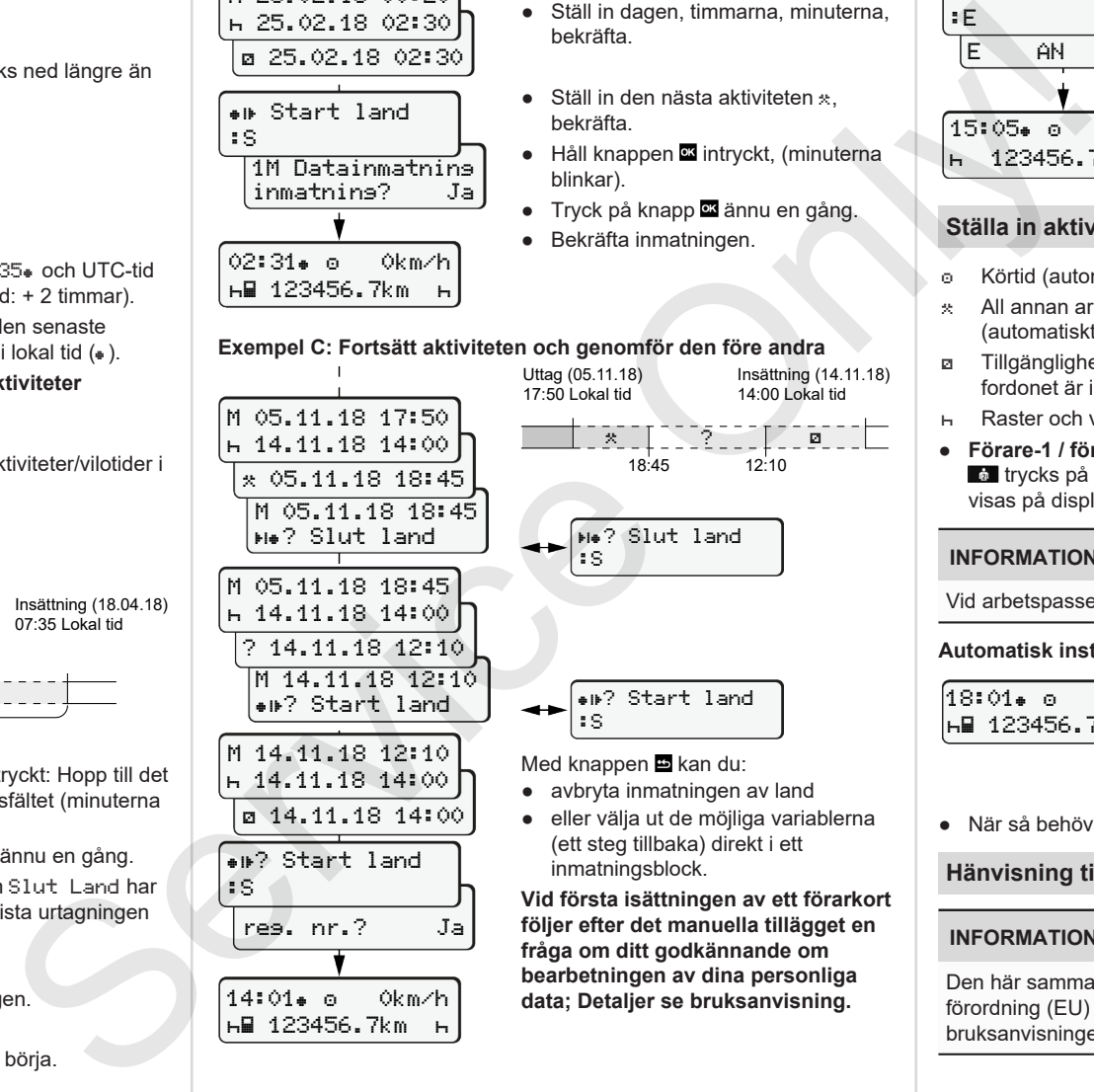

14:01 0km/h 123456.7km

#### Uttag (24.02.18) 23:32 Lokal tid Insättning (25.02.18)  $02:30$  Lokal tid

00:20 Lokal tid

$$
\begin{array}{c|c|c|c|c|c|c|c|c} \hline \textbf{O} & \textbf{O} & \textbf{O}
$$

● Ställ in aktiviteten \* bekräfta.

- Ställ in dagen, timmarna, minuterna, bekräfta.
- $\bullet$  Ställ in den nästa aktiviteten  $\ast$ . bekräfta.
- Håll knappen **¤** intryckt, (minuterna blinkar).
- Tryck på knapp **¤** ännu en gång.

**bearbetningen av dina personliga data; Detaljer se bruksanvisning.**

- Bekräfta inmatningen.
	-

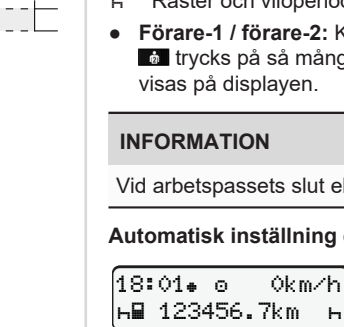

Visas med blinkning av aktiviteten under ca. 5 sekunder i standardindikeringen **(a)**. Sedan visas den föregående visningen igen

*09/2018 - © Continental Automotive GmbH*

● När så behövs skall aktiviteten förändras.

## **Hänvisning till bruksanvisningen**

#### **INFORMATION**

Den här sammanfattade manualen ersätter inte den av rådets förordning (EU) 2016/799, bilaga IC föreskrivna och detaljerade bruksanvisningen för DTCO 1381.

## **Ta ut förarkort**

- Inkoppla tändningen på ADR-modellen.
- Vederbörande kombinationsknapp trycks ned längre än två sekunder.
- Följ menystyrningen.

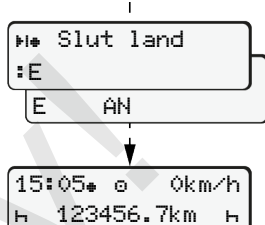

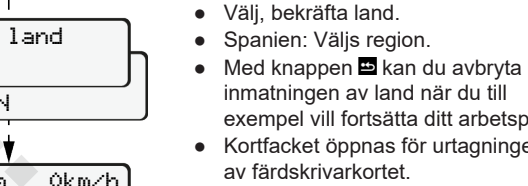

- exempel vill fortsätta ditt arbetspass. ● Kortfacket öppnas för urtagningen av färdskrivarkortet.
	- Ta ut förarkort
	- Stäng kortfacket och skjut in det.

#### **Ställa in aktiviteter**

- Körtid (automatiskt vid körning)
- All annan arbetstid (automatiskt vid körningsstopp för förare-1.)
- Tillgänglighetstider (väntetider, passagerartid, vilotid för förare-2 när fordonet är i rörelse)
- Raster och viloperioder
- **Förare-1 / förare-2:** Kombinationsknapp förare-1 **eller** förare-2  $\bullet$  trycks på så många gånger tills den önskade aktiviteten ( $\bullet$  a  $\ast$ )

Vid arbetspassets slut eller vid rast, ställ ovillkorligen in aktiviteten  $H$ .

#### **Automatisk inställning efter tändning på/av (tillval):**